Select your desired item. Click "Customize" and this view will appear. To begin designing your corporate seal / stamp, click the "Artwork" tab. From there you can select the folder and base design to customize.

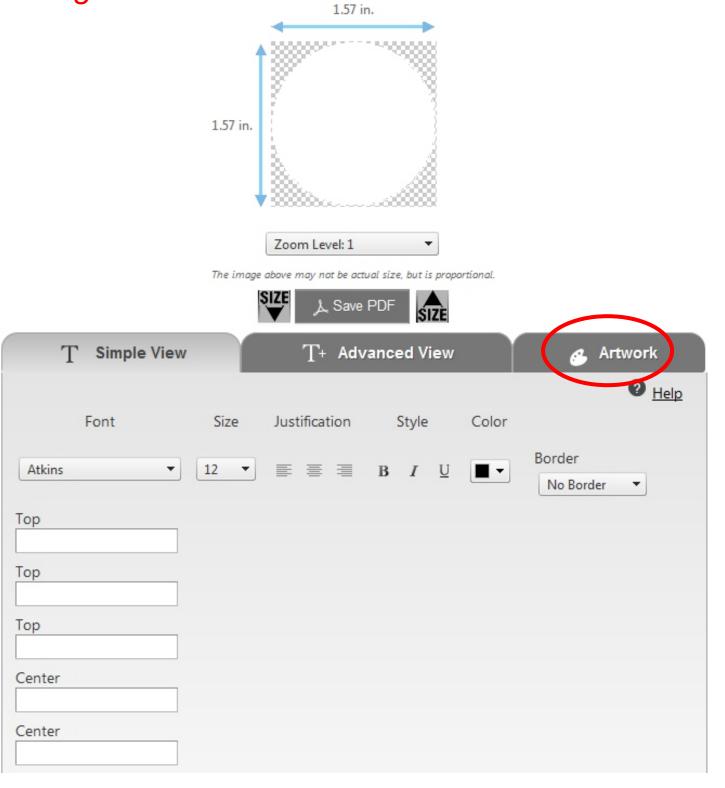

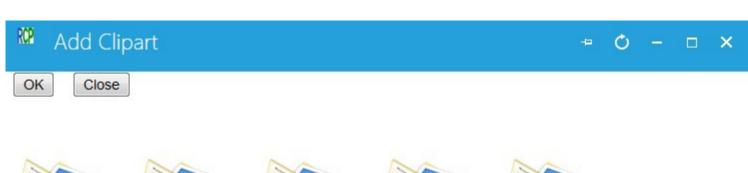

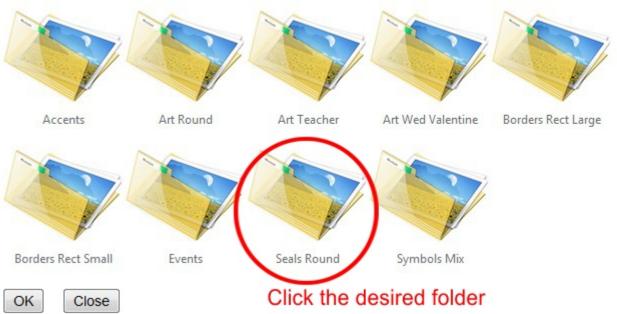

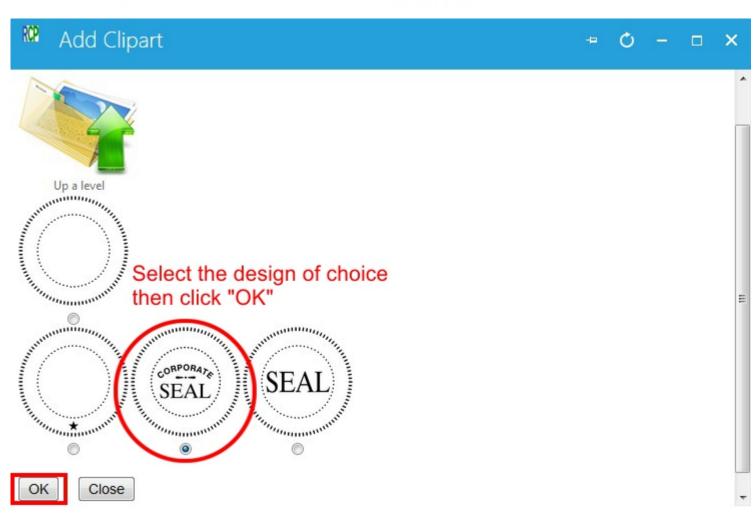

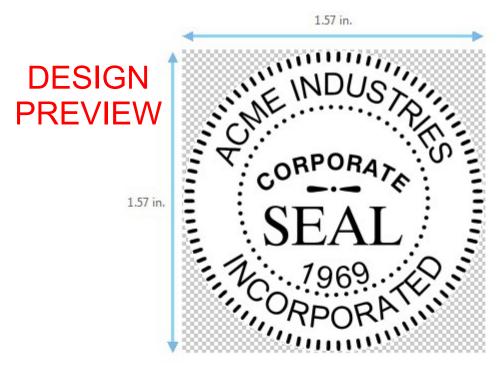

Adjust ZOOM for best view while making changes.

The image above may not be actual size, but is proportional.

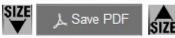

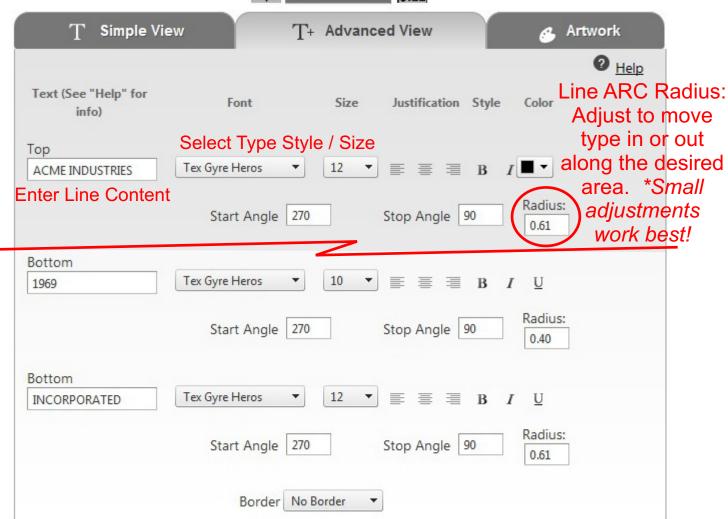

\*NOTE: The designer works well for most designs. Some designs, however, may fall outside of the capabilities of the online tool. USE the Special Instructions area for any design notes / instructions and our design team will make the necessary adjustments to your item.

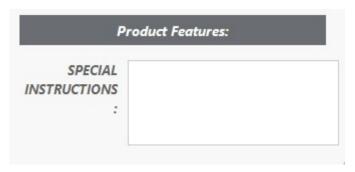

Please also note our design team may make adjustments to your submitted design for final fit / function to the actual product being purchased.

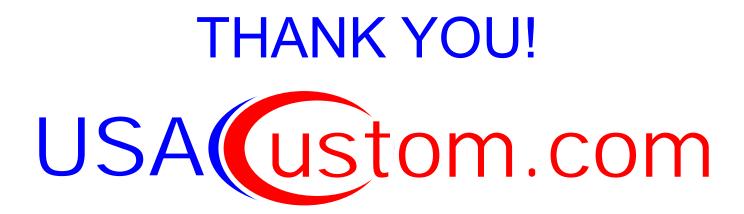